### Per l'iscrizione al corso è necessario compiere due procedure (2 STEP):

**STEP 1. Creazione del BUONO (110£) con la carta del docente.**

**STEP 2. Registrazione sulla piattaforma SOFIA e iscrizione al corso con pagamento tramite codice ottenuto con STEP1.**

# **STEP 1 CREAZIONE DEL BUONO CON LA CARTA DEL DOCENTE**

Ricercare su google CARTA DEL DOCENTE Il primo risultato dovrebbe essere: https://cartadeldocente.istruzione.it/#/

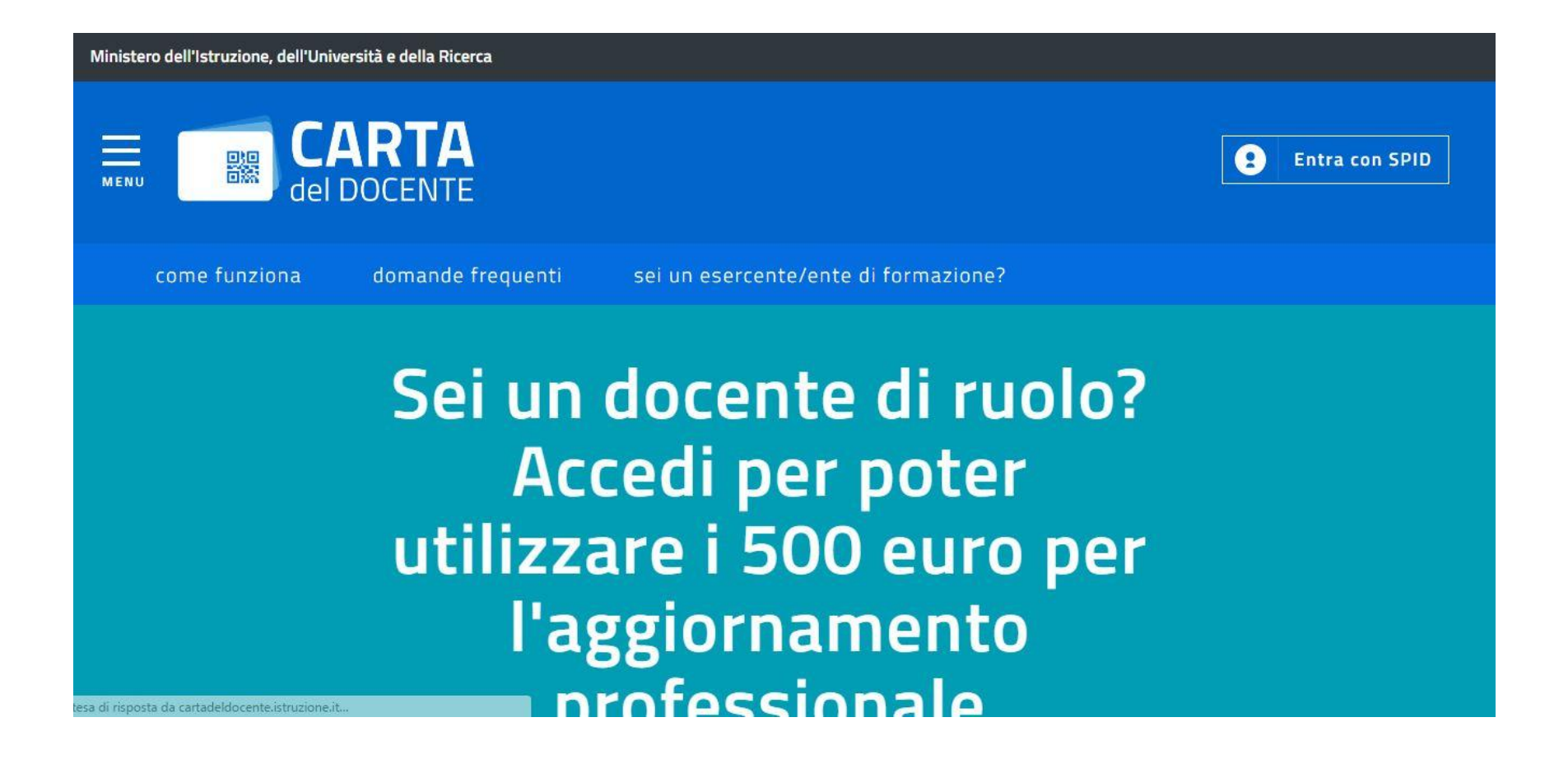

#### Cliccare su ENTRA CON SPID (in alto a dx)

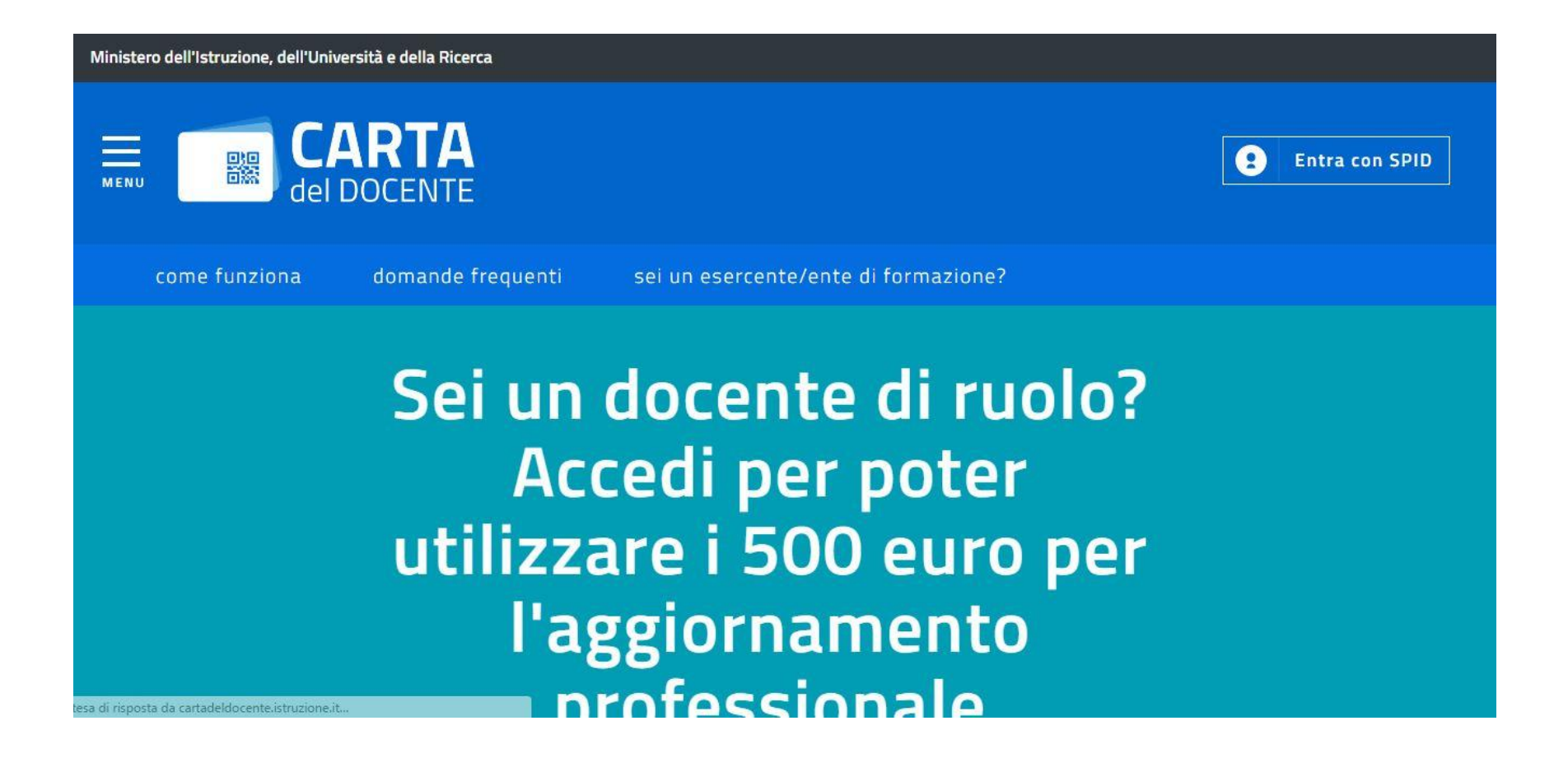

#### Inserire, come richiesto, NOME UTENTE e PASSWORD scelti all'atto della registrazione

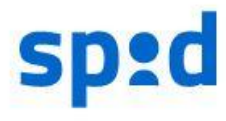

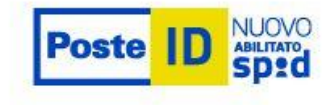

#### **NOME UTENTE**

placmo@gmail.com

#### **PASSWORD**

.............

Hai dimenticato la password?

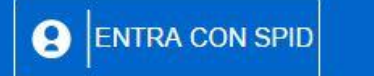

**ANNULLA** 

#### Richiesta di accesso da **MIUR**

Non ti sei ancora registrato alla nuova Identità Digitale PostelD abilitata SPID? Registrati Cos'è PostelD

#### Cliccare sulla modalità di verifica impostata all'atto della registrazione

#### sp:d

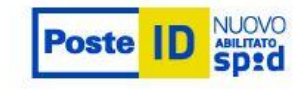

Per accedere è necessaria un'ulteriore verifica (livello 2 di sicurezza SPID)

**SCEGLI LA MODALITÀ** 

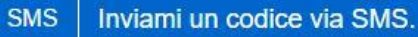

APP

Inviami una notifica sull'App PostelD.

Richiesta di accesso da **MIUR** 

**ANNULLA** 

#### e digitare il codice inviato (via mail o sms) nel riquadro

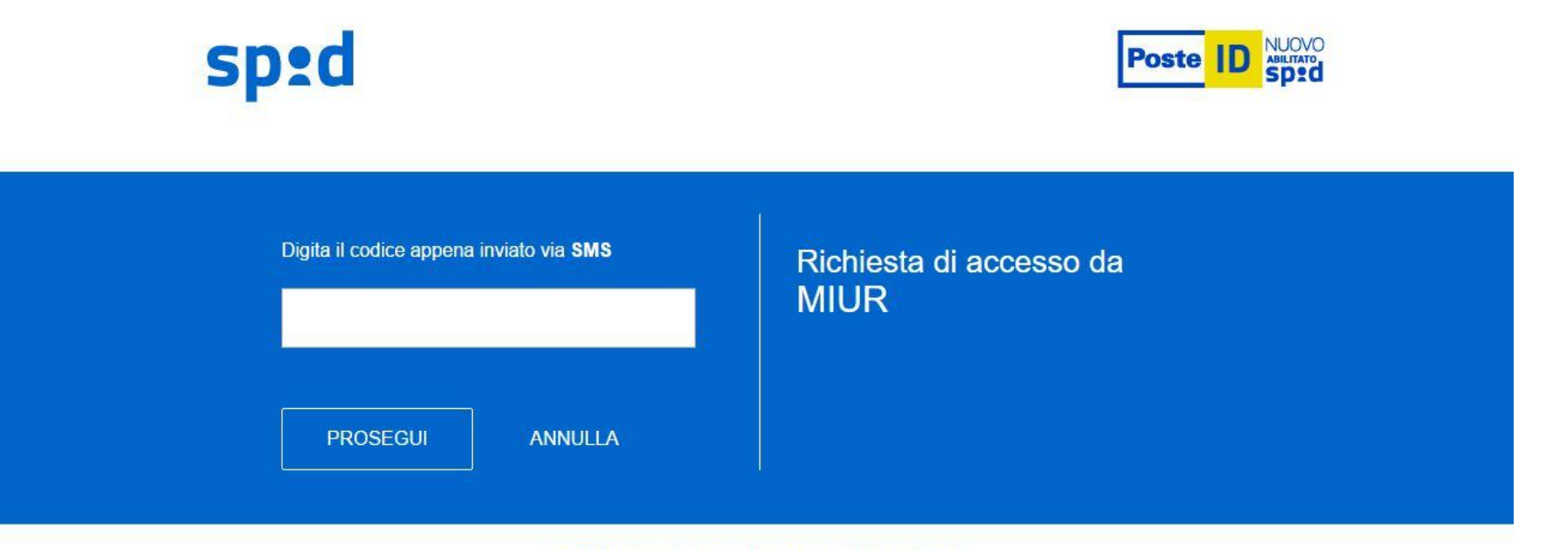

©2016 Poste Italiane - Partita iva : 01114601006.

#### Cliccare su ACCONSENTO

#### sp:d

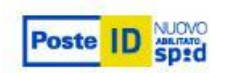

I seguenti dati stanno per essere Ø inviati al Fornitore dei servizi.

**CODICE FISCALE** 

**NOME** 

**COGNOME** 

**LUOGO DI NASCITA** 

**DATA DI NASCITA** 

**NUMERO DI TELEFONO MOBILE** 

**INDIRIZZO DI POSTA ELETTRONICA** 

**DOMICILIO FISICO** 

**OMICILIO DIGITAL** 

**ACCONSENTO NCN ACCONSENTO** 

#### Richiesta di accesso da **MIUR**

Per consultare l'Informativa sul trattamento dei dati personali ai sensi dell'art. 13 del D. Lgs. 196/2003, clicca qui.

## Si è entrati così nella propria area

#### Ministero dell'Istruzione, dell'Università e della Ricerca

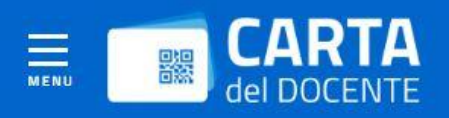

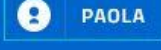

#### Inizia a usare Carta del Docente e crea il tuo primo buono:

- · Vai alla pagina "crea buono" accessibile dal menu
- Scegli se acquistare di persona o online presso un esercente o ente aderente all'iniziativa e se vuoi comprare
	- O libri e testi, anche in formato digitale, pubblicazioni e riviste comunque utili all'aggiornamento professionale;
	- O hardware e software;
	- O iscrizione a corsi per attività di aggiornamento e di qualificazione delle competenze professionali, svolti da enti accreditati presso il Ministero dell'istruzione, dell'università e della ricerca;
	- O iscrizione a corsi di laurea, di laurea magistrale, specialistica o a ciclo unico, inerenti al profilo professionale, ovvero a corsi post lauream o a master universitari inerenti al profilo professionale;
	- O titoli di accesso per rappresentazioni teatrali e cinematografiche;
	- O titoli per l'ingresso a musei, mostre ed eventi culturali e spettacoli dal vivo;
	- O iniziative coerenti con le attività individuate nell'ambito del piano triennale dell'offerta formativa delle scuole e del Piano nazionale di formazione, di cui articolo 1, comma 124, della legge n. 107 del 2015.
- Inserisci l'importo del buono corrispondente al prezzo del bene o servizio che vuoi acquistare
- Il buono creato sarà accompagnato da un codice identificativo (QR code, codice a barre e codice alfanumerico) che potrai salvare sul tuo dispositivo o stampare per utilizzarlo online o presentarlo all'esercente o ente aderente all'iniziativa e ottenere così il bene/servizio desiderato

### Cliccare in basso CREA BUONO

O iniziative coerenti con le attività individuate nell'ambito del piano triennale dell'offerta formativa delle scuole e del Piano nazionale di formazione, di cui articolo 1, comma 124, della legge n. 107 del 2015.

- Inserisci l'importo del buono corrispondente al prezzo del bene o servizio che vuoi acquistare
- Il buono creato sarà accompagnato da un codice identificativo (QR code, codice a barre e codice alfanumerico) che potrai salvare sul tuo dispositivo o stampare per utilizzarlo online o presentarlo all'esercente o ente aderente all'iniziativa e ottenere così il bene/servizio desiderato

crea buono

### Cliccare su esercizio ONLINE

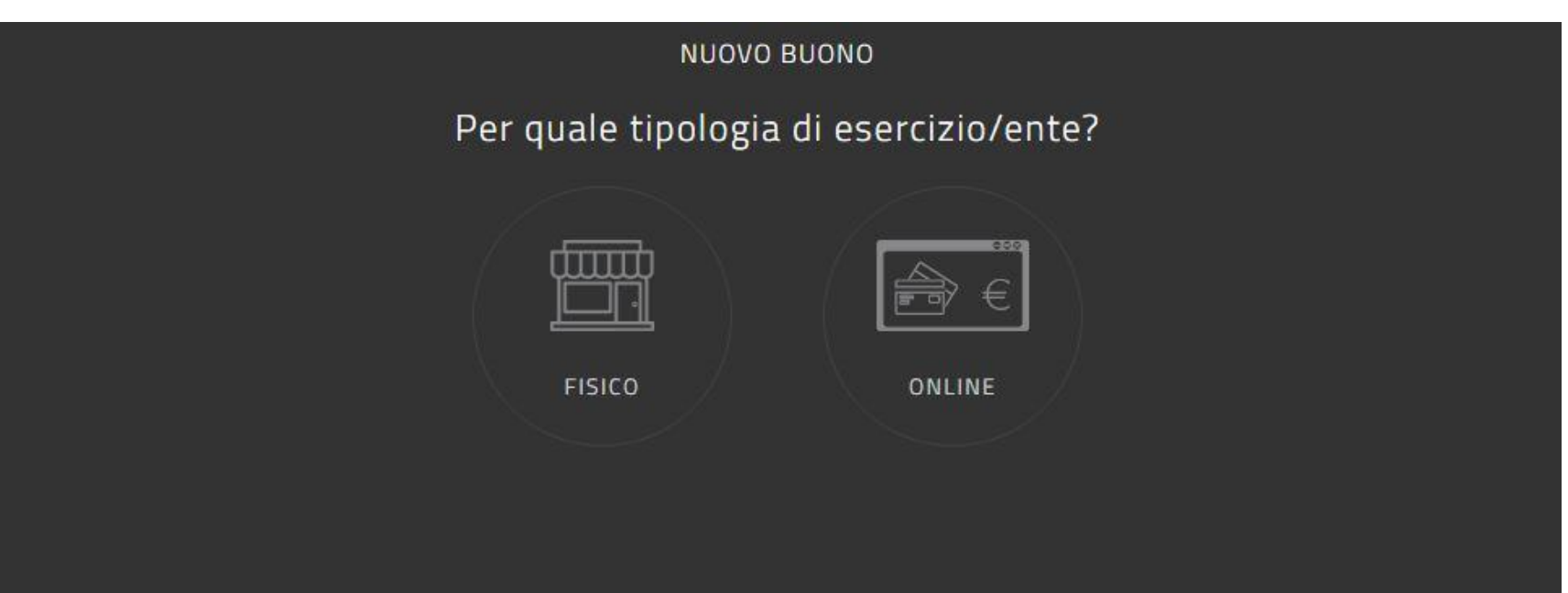

### Cliccare su ambito FORMAZIONE E **AGGIORNAMENTO**

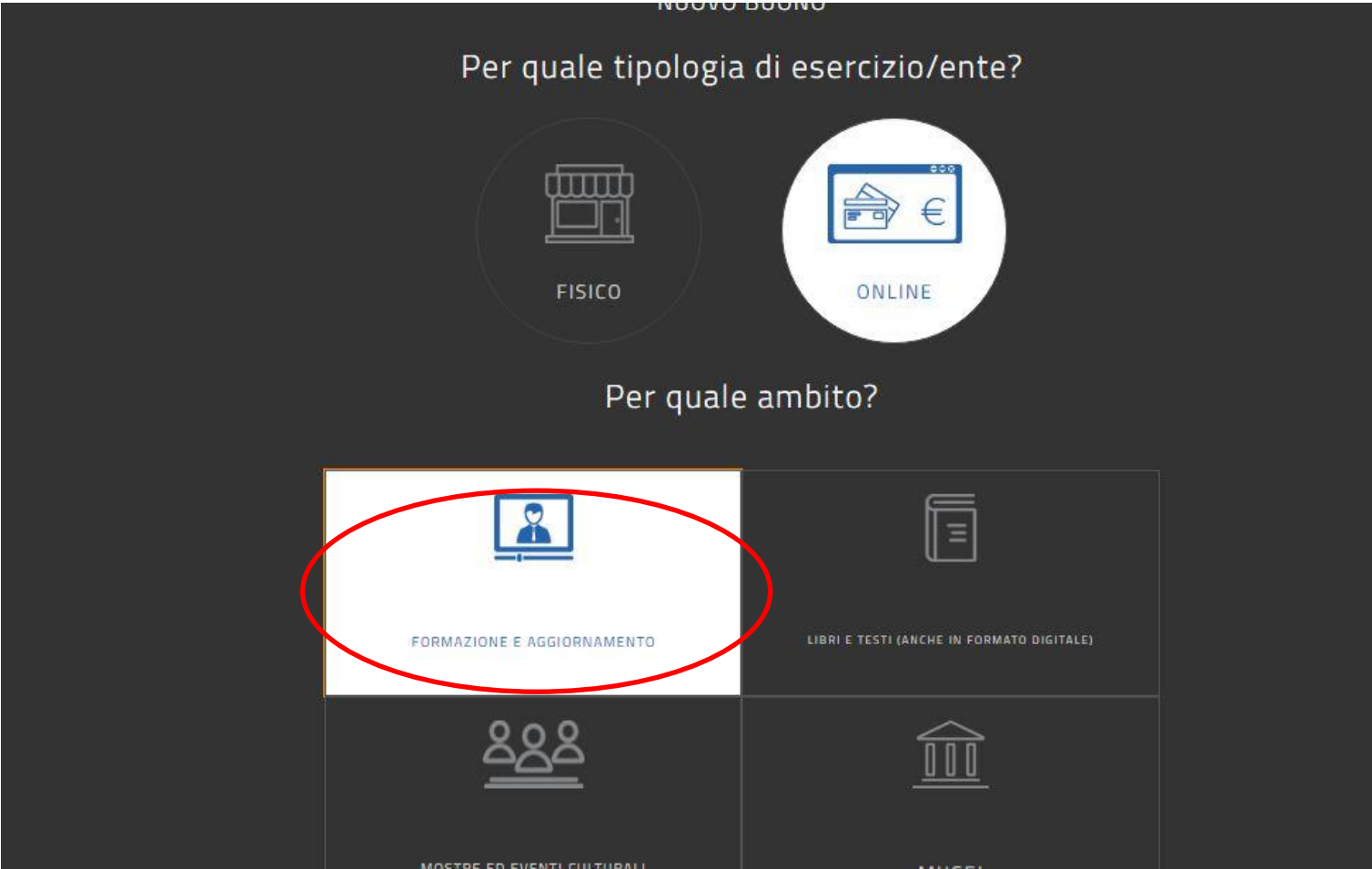

# Inserire l'importo del buono "110"

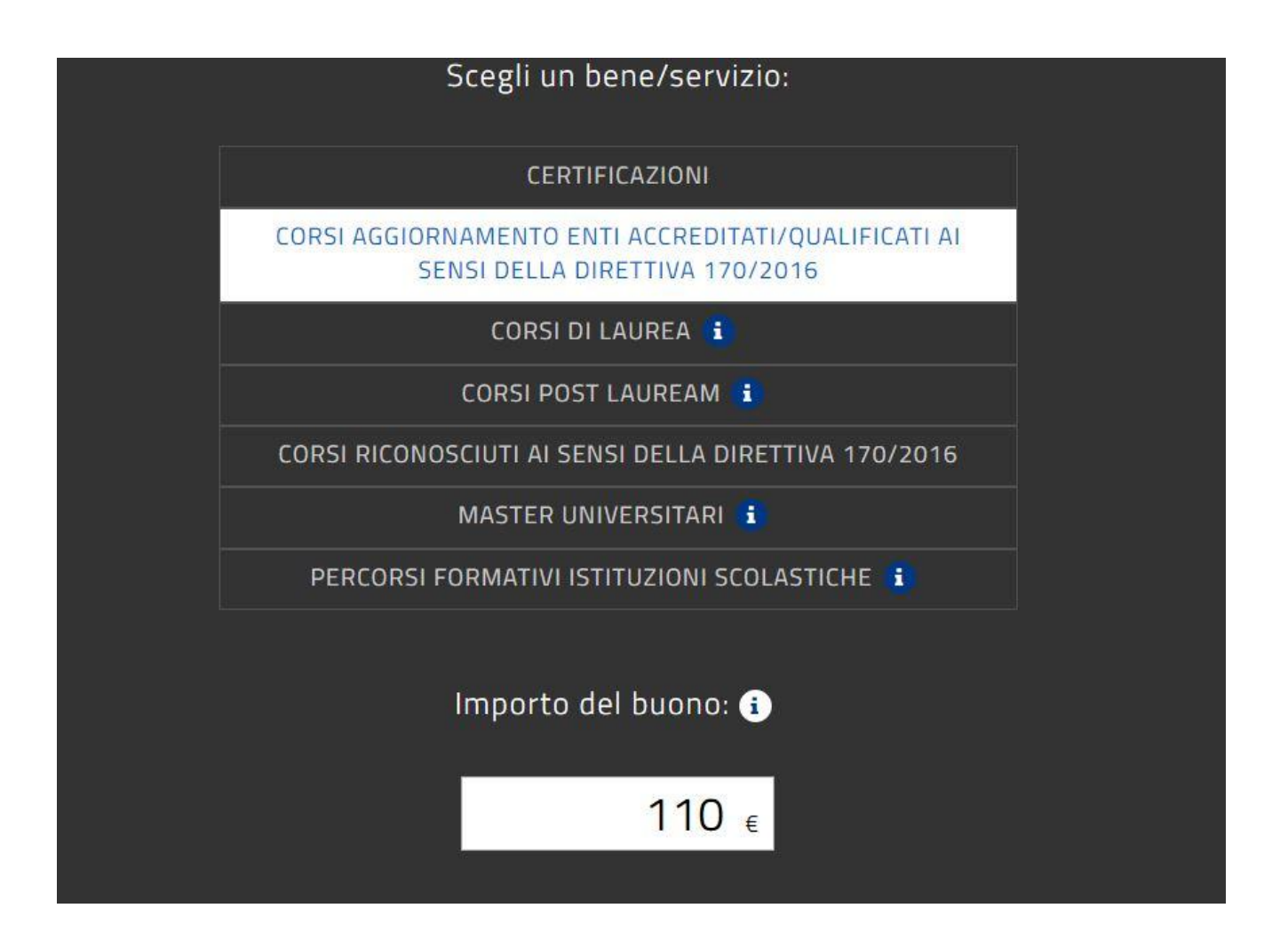

#### Cliccare su CREA BUONO

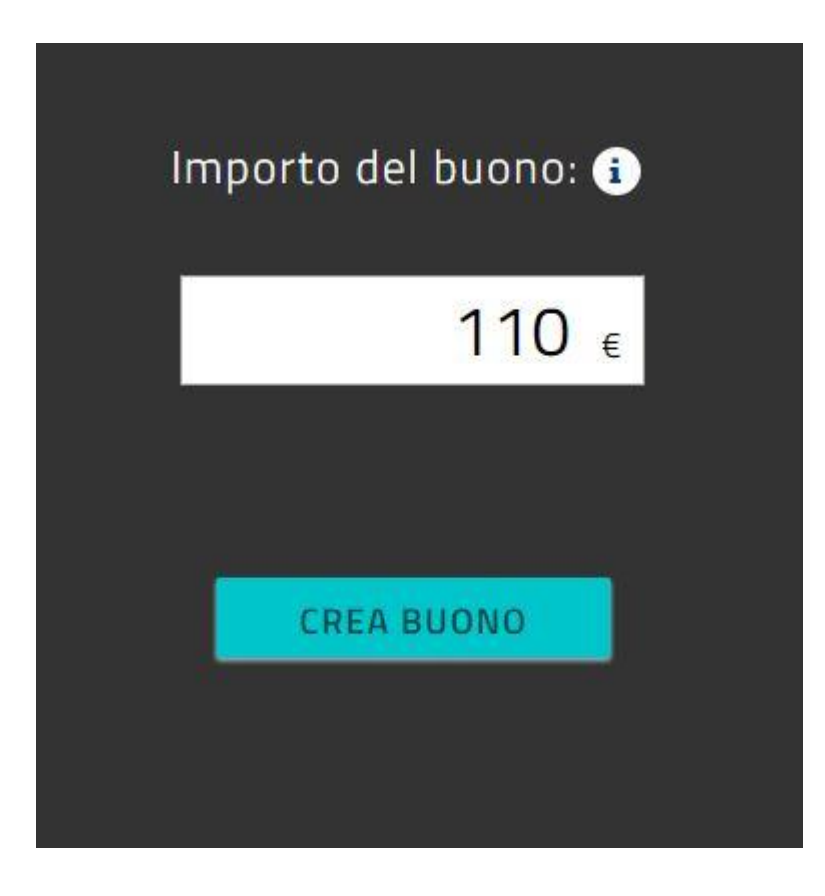

### Cliccare su CONFERMA

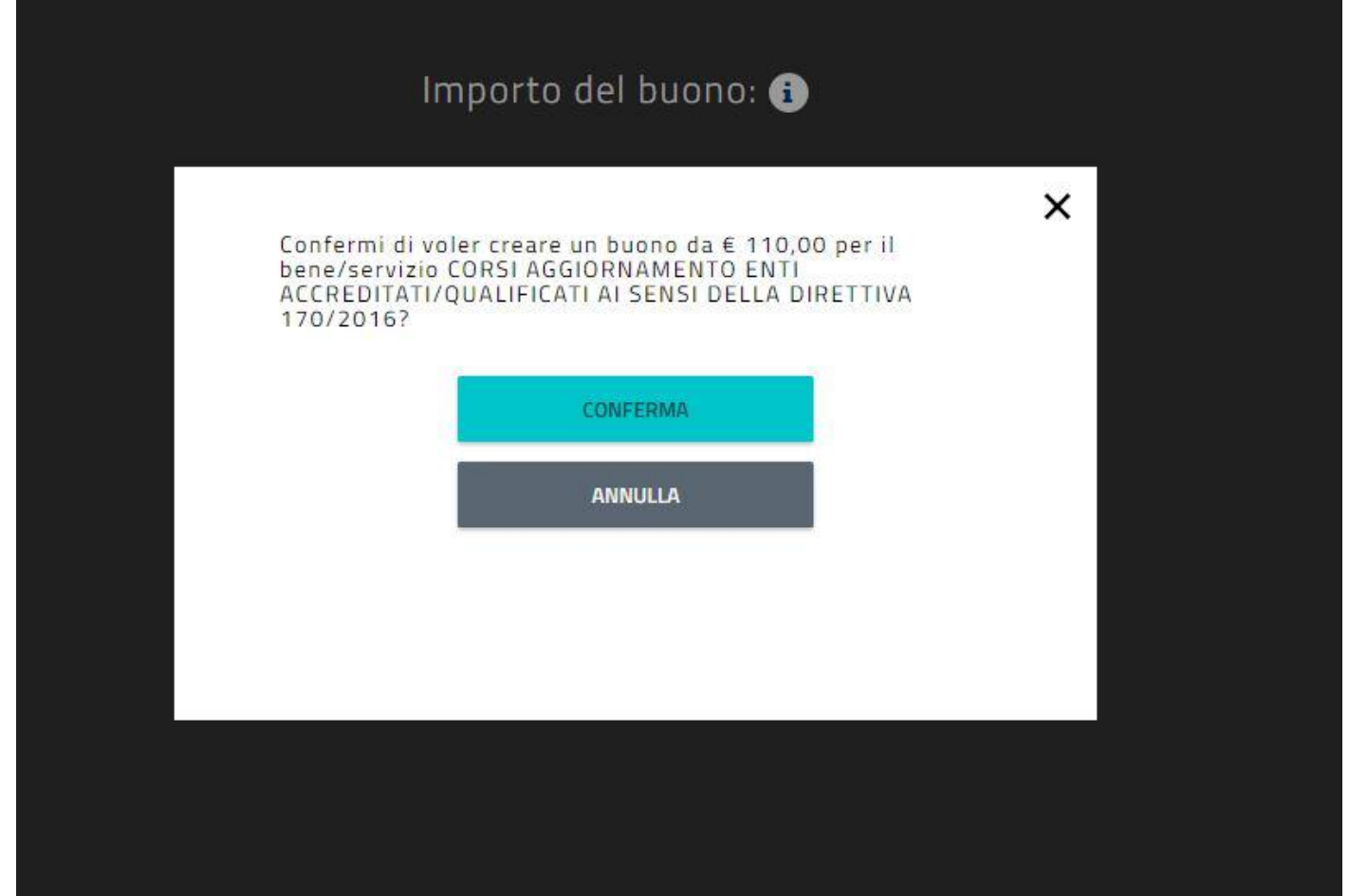

## BUONO CREATO!

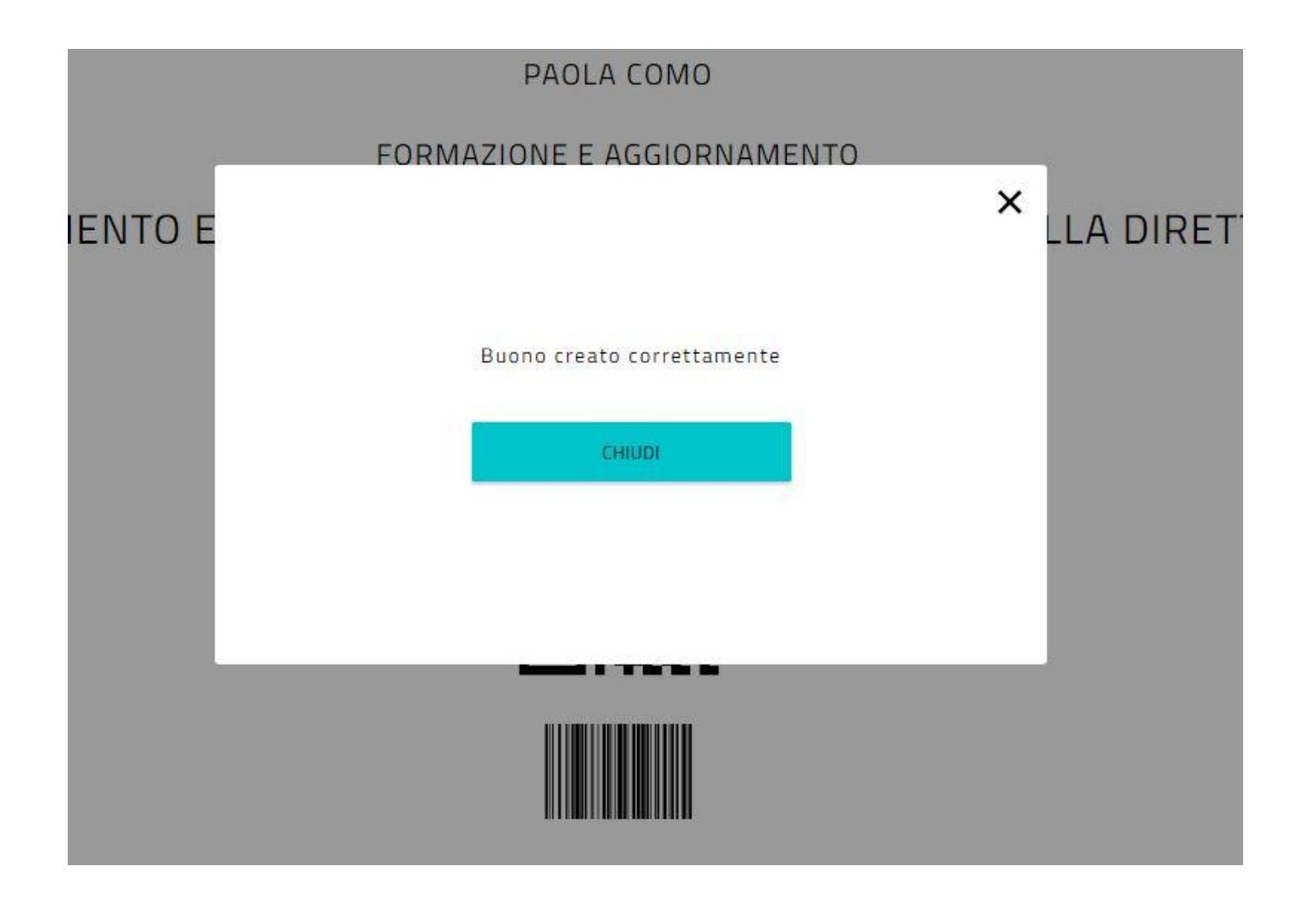

# Salvare in pdf ed inviare a: placmo@scuolafratellicervi.gov.it

PAOLA COMO

FORMAZIONE E AGGIORNAMENTO

CORSI AGGIORNAMENTO ENTI ACCREDITATI/QUALIFICATI AI SENSI DELLA DIRETTIVA 170/2016 € 110,00

Codice: nzHOrQPB

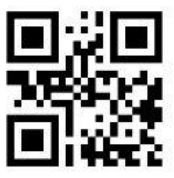

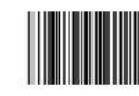

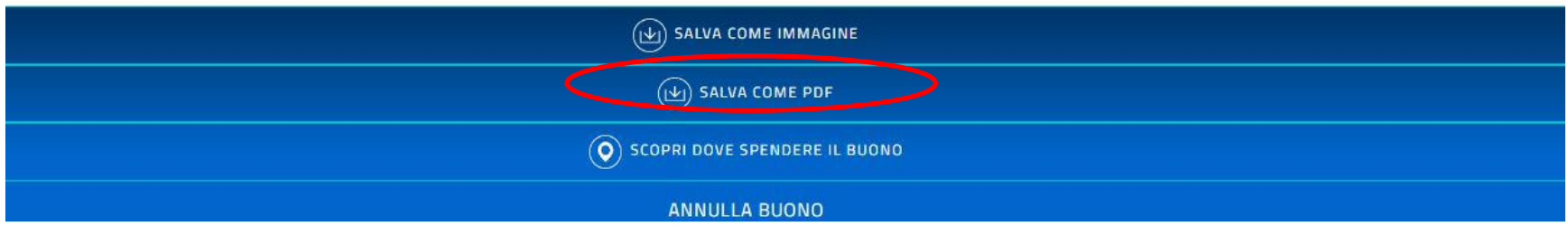

# copiare il CODICE

CORSI AGGIORNAMENTO ENTI ACCREDITATI/QUALIFICATI AI SENSI DELLA DIRETTIVA 170/2016

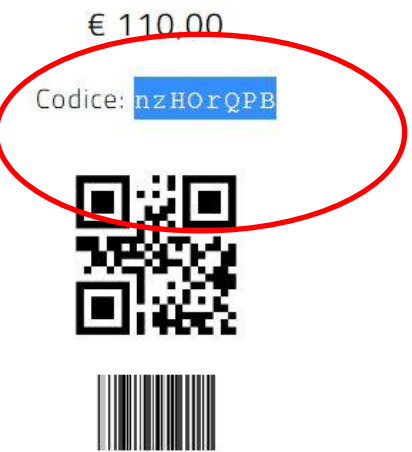

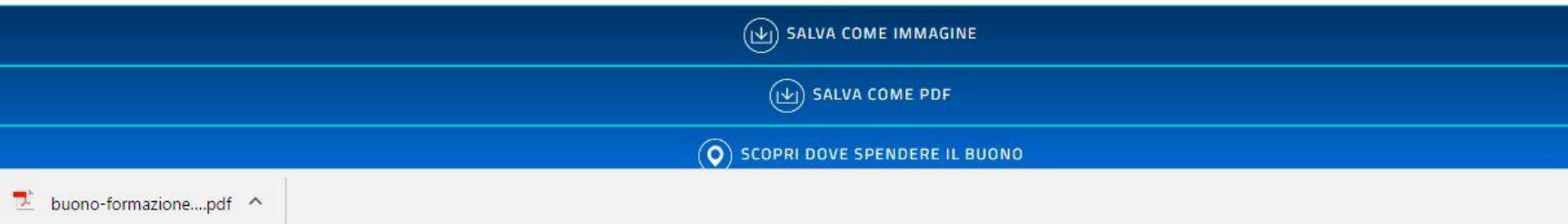

### **STEP 2.**

# **Registrazione sulla piattaforma SOFIA e iscrizione al corso con pagamento tramite codice ottenuto con STEP1.**

# Cercare su google SOFIA MIUR

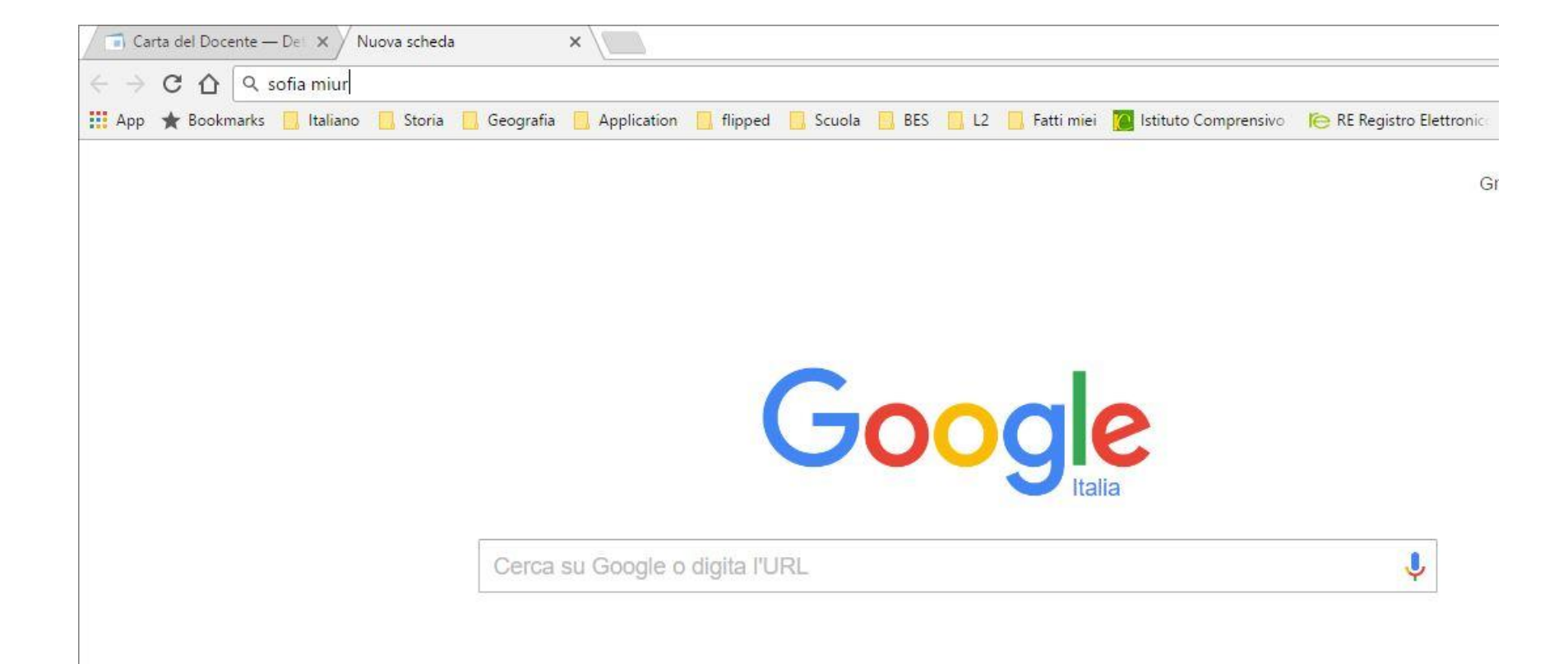

### Cliccare sul link

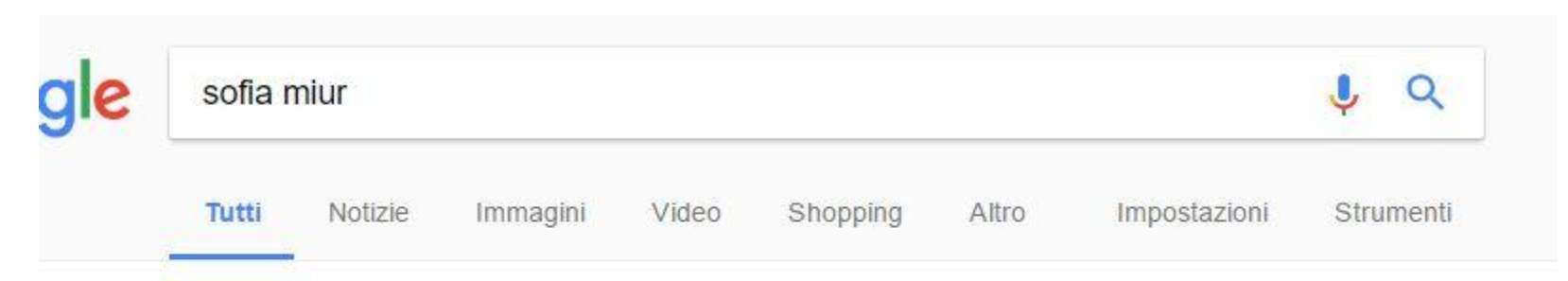

Circa 145.000 risultati (0,37 secondi)

#### Sofia - Il sistema operativo per la formazione e le iniziative di ... - Miur www.istruzione.it/pdgf/ v

Docenti. Con questa piattaforma puoi scegliere tra le tante iniziative formative proposte nel catalogo online dalle Scuole e dai Soggetti accreditati/qualificati...

Enti accreditati · Piano Formazione Docenti · Enti/Associazioni/Scuole

#### Registrarsi utilizzando le credenziali MIUR

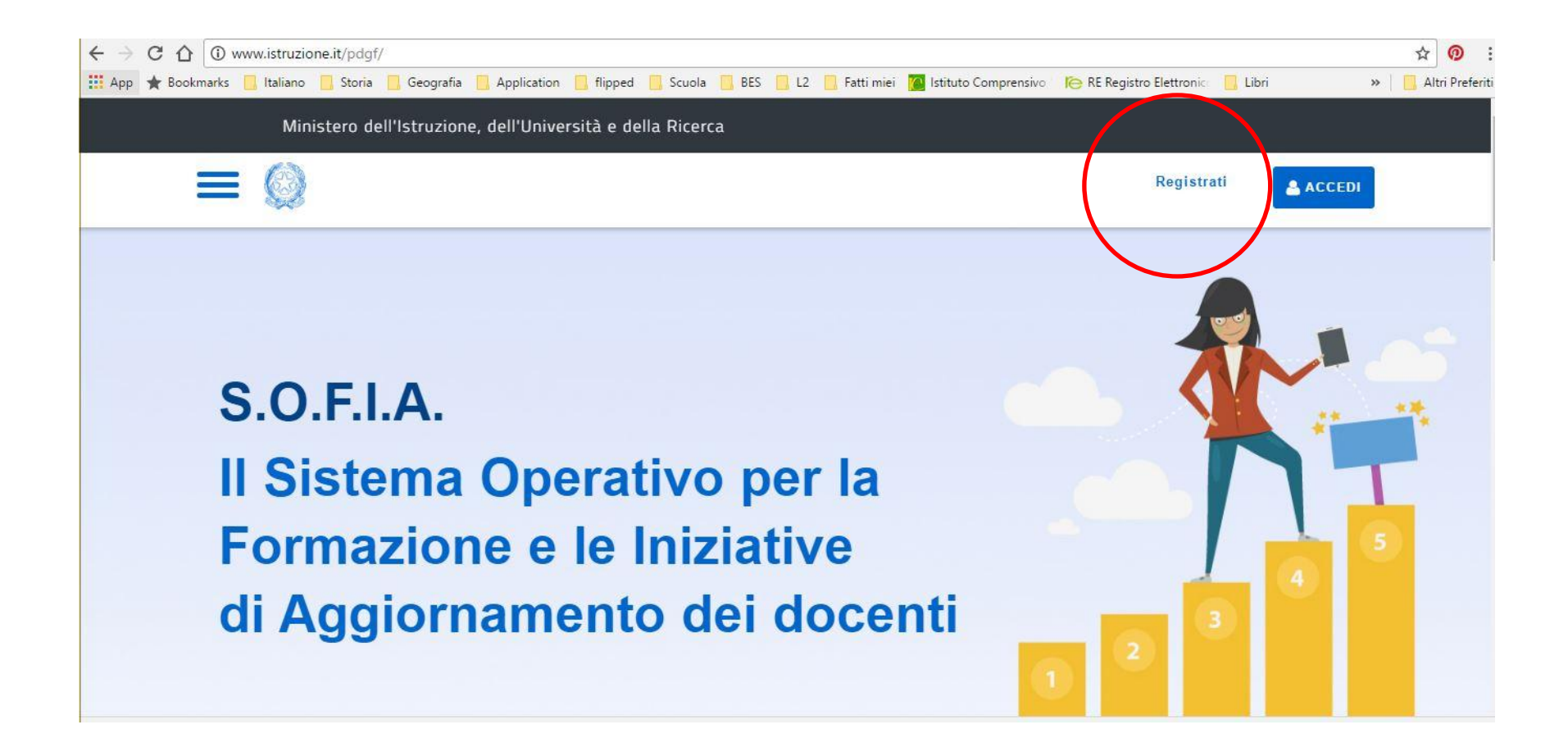

# Se si è già registrati fare il login

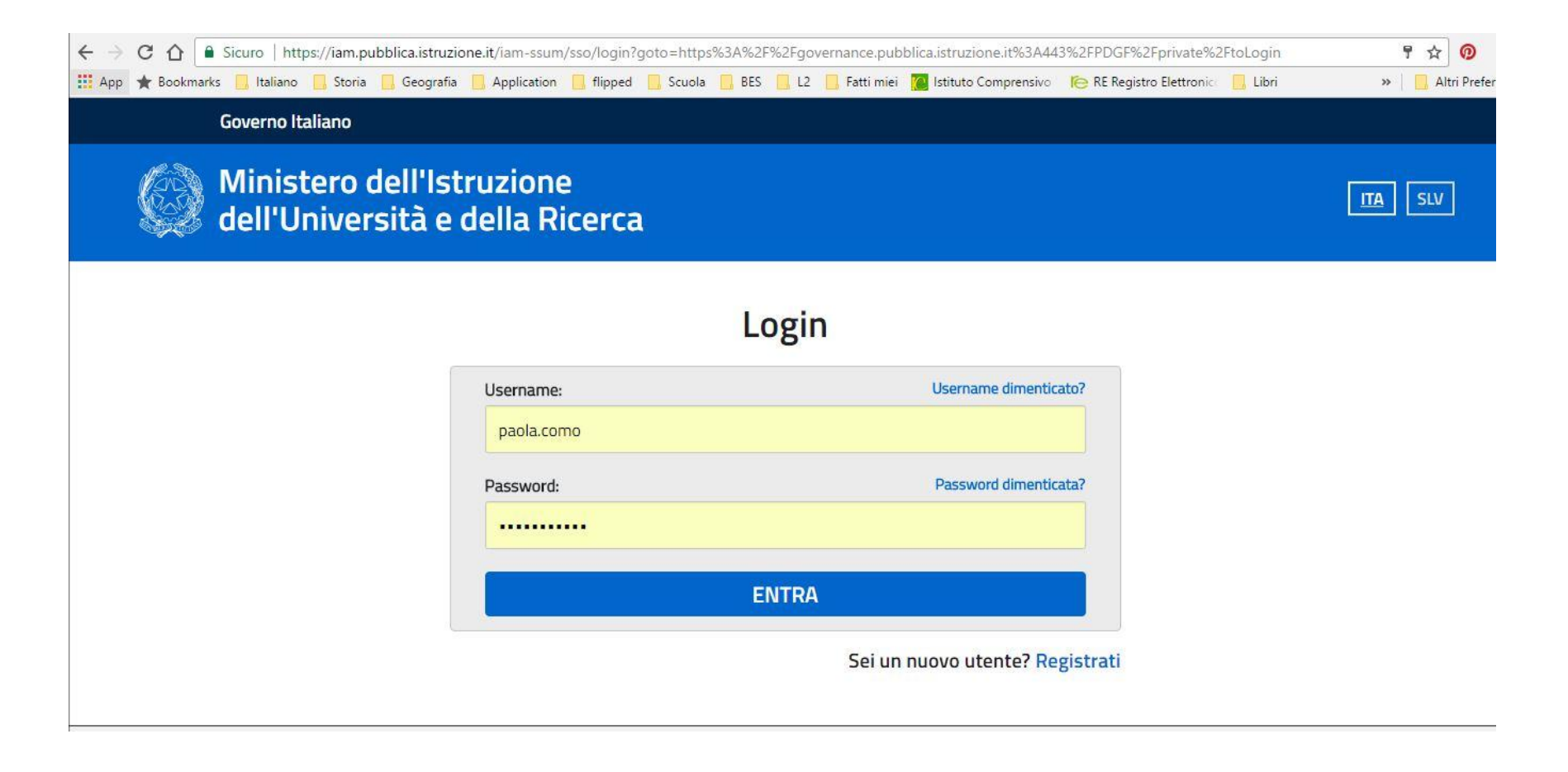

#### Dopo la registrazione cliccare su **DOCENTI**

#### A chi ci rivolgiamo

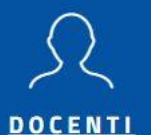

Con questa piattaforma puoi scegliere tra le tante iniziative formative proposte nel catalogo online dalle Scuole e dai Soggetti accreditati/qualificati MIUR ai sensi della direttiva 170/2016.

I video tutorial della procedura di registrazione, delle funzionalità docenti e il manuale d'uso illustrano le funzioni che è possibile utilizzare nella piattaforma.

#### **ENTI - ASSOCIAZIONI - SCUOLE**

Sei un Ente o un'Associazione e vuoi accreditarti, qualificarti e avere il riconoscimento ufficiale dei tuoi corsi?

Registrati e presenta la tua richiesta sulla Piattaforma.

Se sei un Soggetto di per sé accreditato (ai sensi della Direttiva 170/2016 articolo 1 commi 5 e 6)

#### Così si entra nella propria area

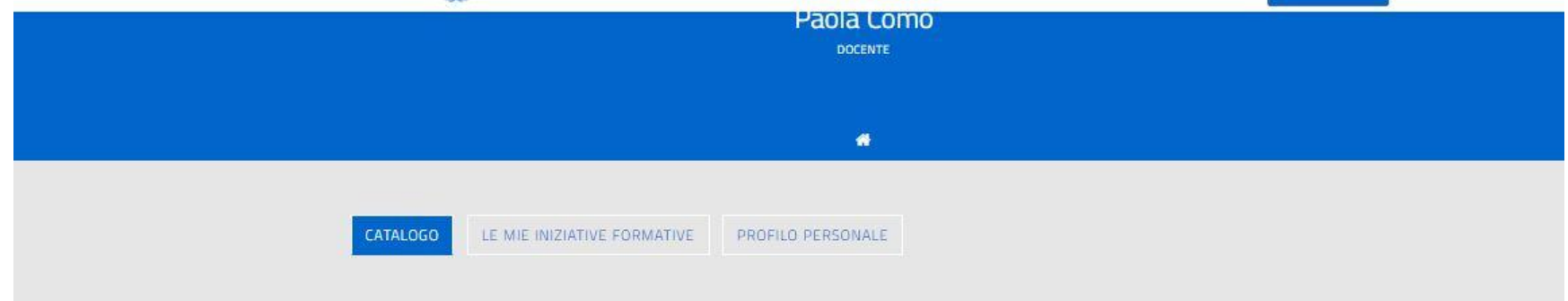

#### Benvenuta Paola

Inizia cercando un'iniziativa formativa che ti interessa

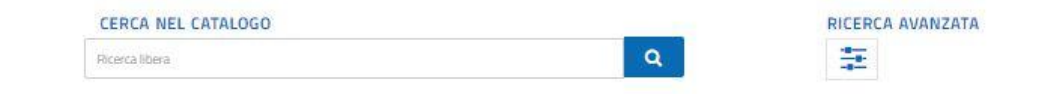

# Cliccare in "Cerca nel catalogo" il **CODICE DEL CORSO:** 1802

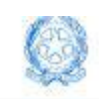

profilo: Docente

CERCA NEL CATALOGO

1802

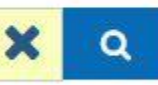

# Cliccare sul secondo riquadro: LA DIDATTICA PER COMPETENZENELLA SCUOLA DIGITALE

#### CERCA NEL CATALOGO

1802

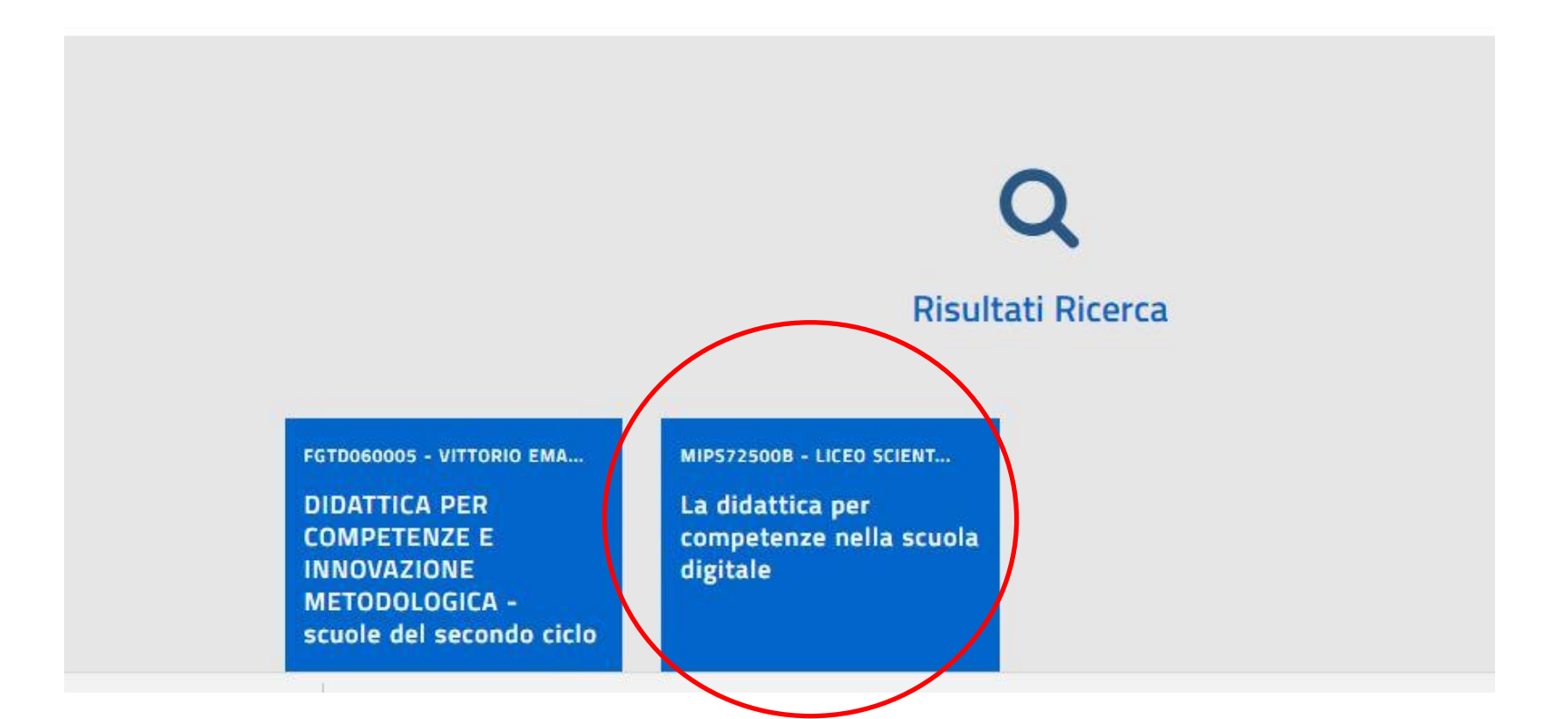

### Si aprirà questa pagina

#### LA DIDATTICA PER COMPETENZE NELLA **SCUOLA DIGITALE**

Ricerca / Dettaglio Iniziativa

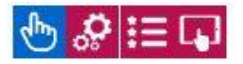

 $\bullet$ 

#### La didattica per competenze nella scuola digitale (Iniziativa formativa ID.1802)

L'attività formativa analizza e approfondisce le questioni presenti all'interno dei documenti europei (EQF, Competenze chiave) e nazionali (Indicazioni Nazionali per il Primo Ciclo di Istruzione) e relativi alla progettazione dell'attività formativa all'interno del primo ciclo di istruzione; propone una metodologia per la progettazione per competenze; fornisce indicazioni pratiche sulla creazione dell'UdA, soluzioni efficaci per la predisposizione di rubriche di valutazione, esemplificazioni e sperimentazioni di risorse digitali per la scrittura collaborativa, sia per professione docente (progettazione, valutazione, gestione dell'intervento formativo) sia per la didattica, ambienti web 2.0 e cloud per la gestione di strategie didattiche d'aula e app per device mobili per a gestione di contenuti multimediale, offre strumenti di operativi per promuovere l'innovazione attraverso esempi e attività trasferibili.

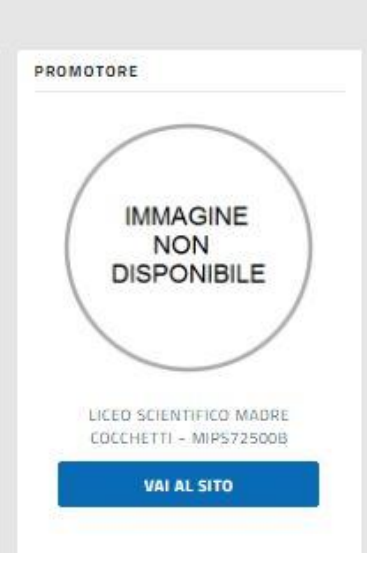

Paola Como<sup>₩</sup>

**OBIETTIVI** 

## In basso cliccare su ISCRIVITI ORA

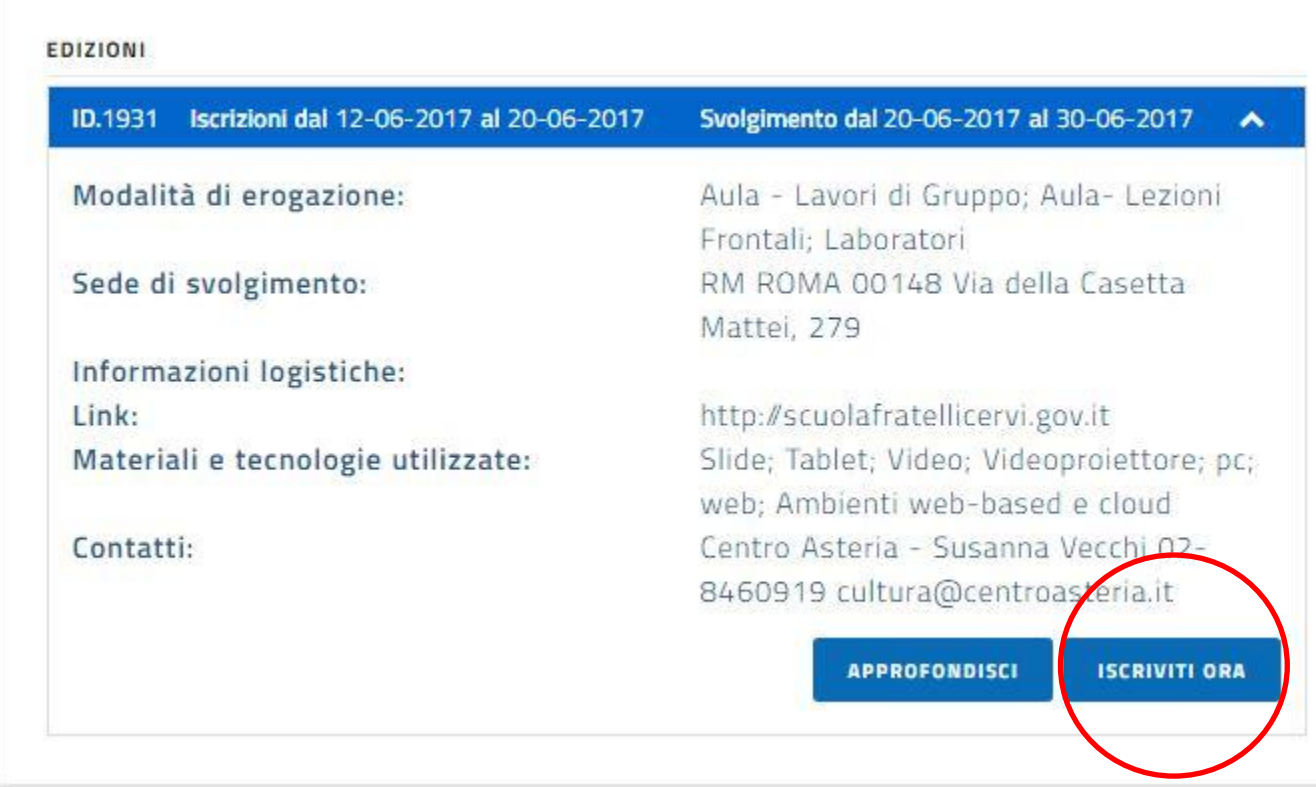

#### In alto spuntare le due autorizzazioni

Edizione ID.1931

Iscrizioni dal 12-06-2017 al 20-06-2017

Svolgimento dal 20-06-2017 al 30-06-2017

Consapevole delle responsabilita' penali e degli effetti amministrativi derivanti dalla falsita' in atti e dalle dichiarazioni mendaci (cosi' come previsto dagli artt. 75 e 76 del D.P.R. n. 445 del 28.12.2000), ai sensi e per gli effetti di cui agli artt. 46 e 47 del medesimo D.P.R. n. 445 del 28.12.2000, dichiaro di essere stato autorizzato dal Dirigente scolastico della scuola in cui presto servizio a partecipare al suddetto percorso formativo durante l'orario di servizio o che l'attivita' formativa e' svolta al di fuori dell'orario di servizio.

Il Ministero dell'Istruzione, dell'Universita' e della Ricerca, in qualita' di titolare del trattamento, informa che tutti i dati personali che riguardano i docenti utilizzati dalla Piattaforma, saranno trattati in osservanza dei presupposti e dei limiti stabiliti dal Codice (Art. 13 del d. Igs. 30 giugno 2003, n. 196, recante "Codice in materia di protezione dei dati personali"), nonche' dalla legge e dai regolamenti, al fine di svolgere le funzioni istituzionali di monitoraggio sulla qualita' dell'offerta formativa per l'aggiornamento professionale. In particolare, i seguenti dati cognome, nome, codice fiscale, email, scuola o ambito di servizio, stato d'iscrizione, voucher (carta del docente), sono comunicati nel rispetto della normativa vigente a Enti/Associazioni accreditate ai sensi della direttiva numero 170/2016,

# Inserire il codice generato precedentemente con la carta del docente e cliccare su PROSEGUI

esclusivamente per le finalità legate alla gestione amministrativa delle iniziative formative a cui ci si e' iscritti. Il conferimento dei dati personali e' facoltativo. L'eventuale rifiuto di conferirli puo' comportare l'impossibilita' di utilizzare la Piattaforma e fruire dei relativi servizi di iscrizione ai percorsi formativi.

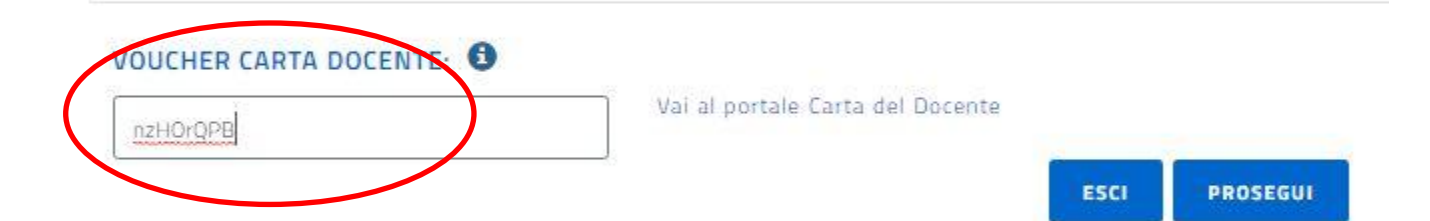

Si ricorda che alle iniziative formative del Piano 2016-2019 potranno iscriversi i docenti appartenenti all'ambito territoriale di competenza.

# **SEI ISCRITTO AL CORSO!**

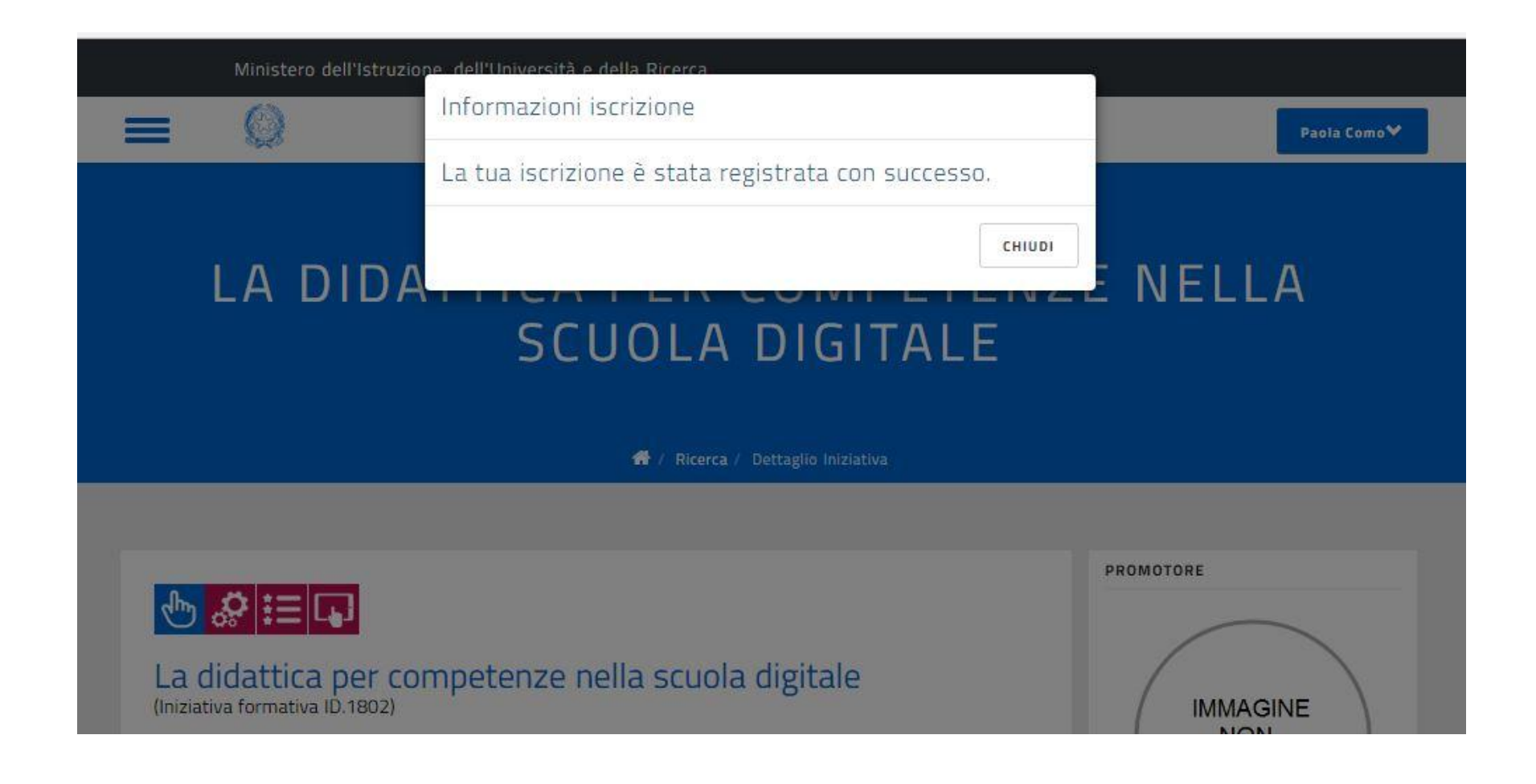